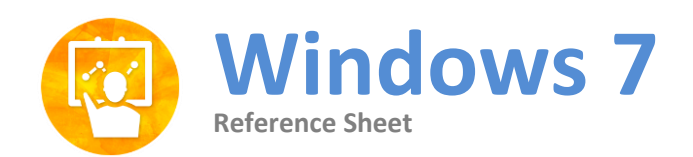

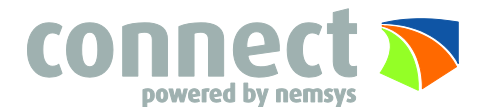

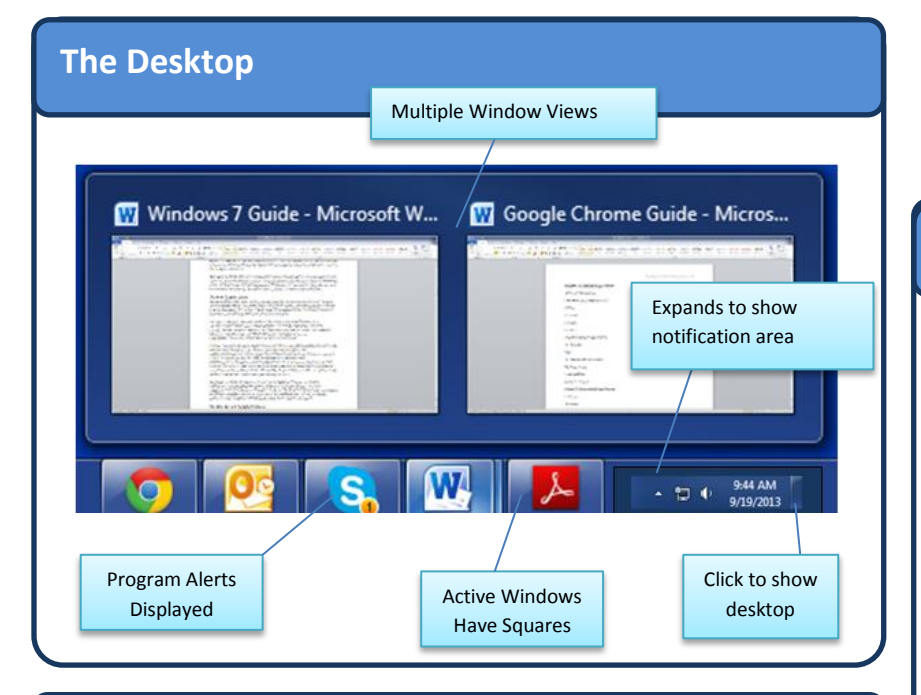

## **The Fundamentals**

- **AeroShake**: Position mouse in title bar of the window you wish to keep open and shake it back and forth rapidly, this will minimize the rest of the windows in seconds.
- **Pin Programs to Taskbar**: Right-click on the program and choose Pin to Taskbar in the menu option
- **Pin Folder or Files to Taskbar**: Drag and drop into the Taskbar
- **To Remove an Item From the Taskbar**: Right-click on the program, folder or file and select Un-Pin This From Taskbar
- **Rename Multiple Files:** Highlight all files to rename and press F2, type new name and then all files will be renamed to this, followed by an unique number
- **Calculator:** Use the calculator for date calculations, unit conversion or under worksheets to calculate payments, determine cost or calculate fuel economy
- **Personalize Desktop:** Right-click on the desktop screen and select Personalize, you can change the Background, Screen Saver, Desktop Icons, Mouse Pointers and much more from here

## **Keyboard Shortcuts**

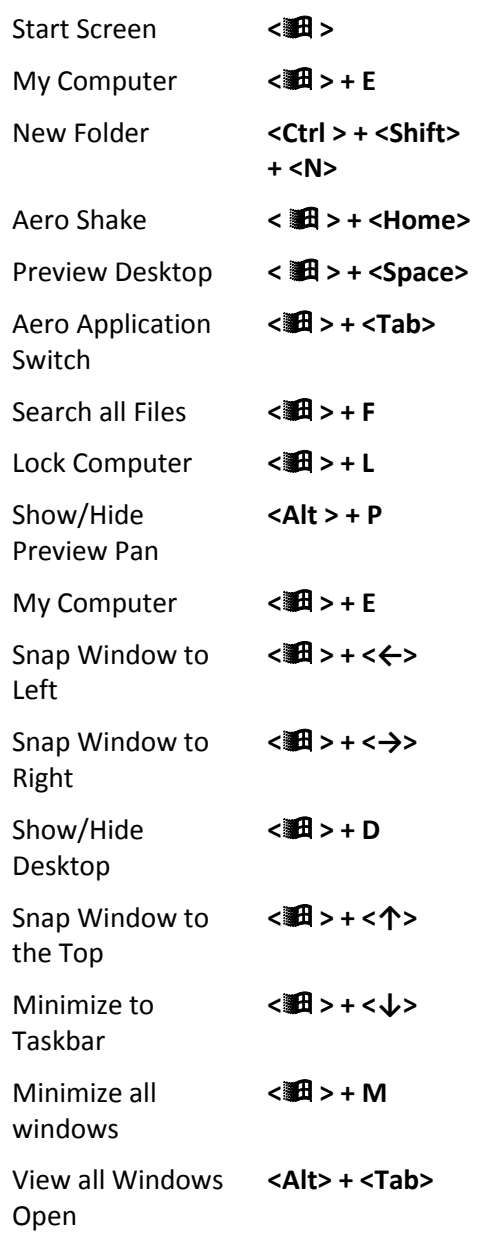

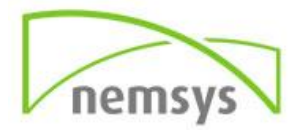